# **Handleiding Manager App Registreren**

**Document titel Handleiding Manager App Datum 12-3-2024**

**Versie 1.0**

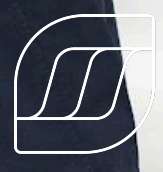

 $\widehat{a}$ 

Visma<br><mark>Verzuim</mark>

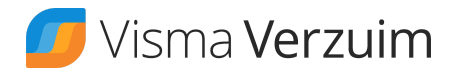

Visma Verzuim Telefoon 088 800 8000 7556 BN Hengelo

Demmersweg 47 **Internet** www.vismaverzuim.com

© Copyright 2024 Visma Verzuim B.V., Hengelo, Nederland

Alle rechten voorbehouden. De informatie in dit document kan zonder enige waarschuwing vooraf worden gewijzigd en houdt geen enkele verplichting in voor Visma Verzuim. Niets uit deze uitgave mag verveelvoudigd worden, in een geautomatiseerd gegevensbestand opgeslagen worden, of openbaar gemaakt worden door middel van druk, fotokopie, microfilm of op welke wijze dan ook, hetzij elektronisch, hetzij mechanisch, zonder voorafgaande schriftelijke toestemming van de uitgever.

Alle wijzigingen voorbehouden.

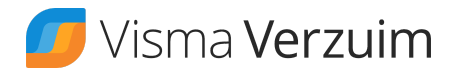

## <span id="page-2-0"></span>Inhoudsopgave

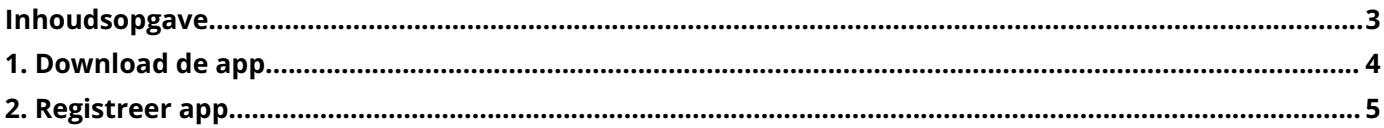

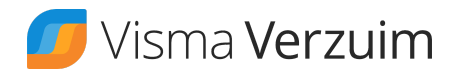

### <span id="page-3-0"></span>1. Download de app

Download de Visma Verzuim Manager app via de App Store of de Google Play Store

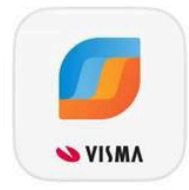

#### Visma Verzuim Manager

Verzuim managen

\*\*\*\*\*\*

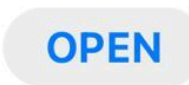

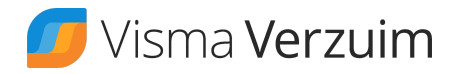

### <span id="page-4-0"></span>2. Registreer app

Gebruiker registreert de app vanuit zijn account door middel van de onderstaande stappen:

- 1. Log in als leidinggevende
- 2. Ga naar het poppetje rechtsboven in:

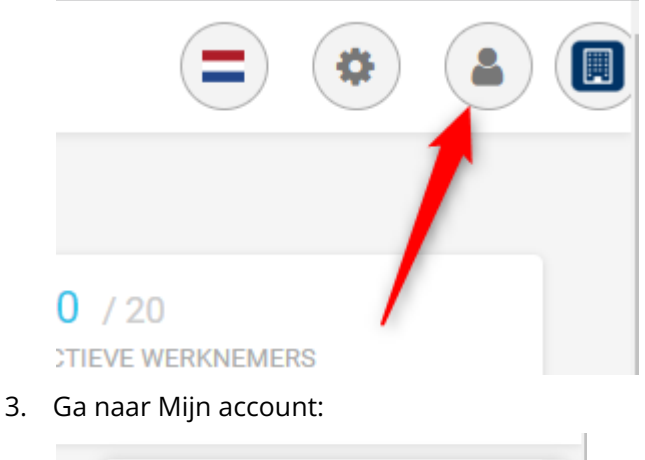

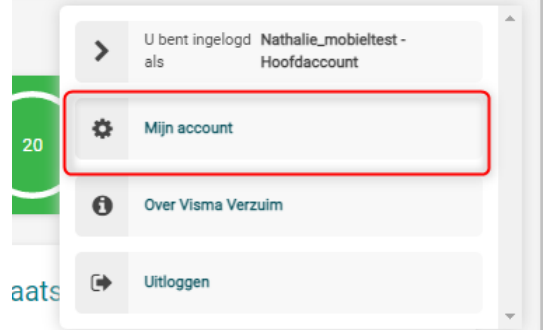

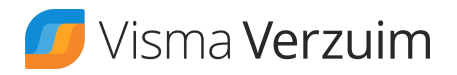

4. Kies vervolgens links onderin voor Manager app

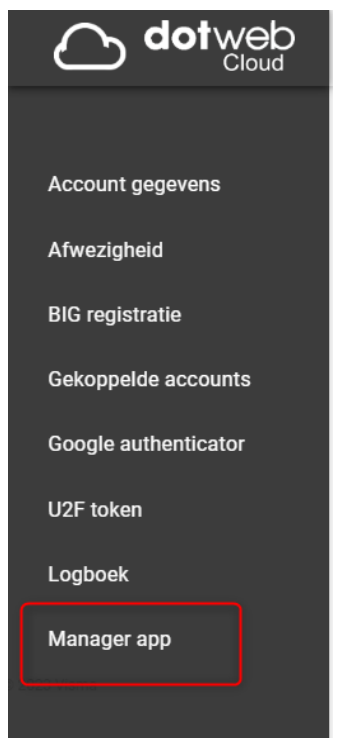

5. Klik vervolgens op "Genereer QR"

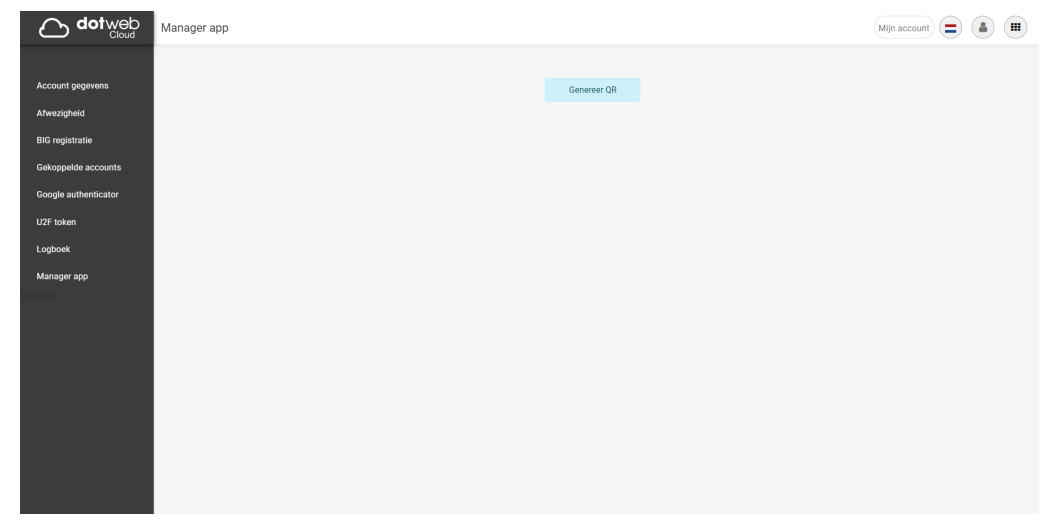

- 6. Open de app Visma Verzuim Manager op je smartphone Scan de QR code en doorloop de stappen in de app.
- 7. Na het doorlopen van bovenstaande stappen kan de Manager app in gebruik worden genomen.